## Adding an Alias

| If adding an alias to                          | Then                                                                                     |  |  |  |
|------------------------------------------------|------------------------------------------------------------------------------------------|--|--|--|
| A Bankruptcy Case that has already been filed. | See instructions for filing a Cover Sheet for Amendments to Schedules and/or Statements. |  |  |  |
| An Adversary Case that has already been filed. | See instructions for filing an Amended Complaint.                                        |  |  |  |
| A New Bankruptcy Case that is being filed.     | See steps on page 2.                                                                     |  |  |  |
| A New Adversary Case that is being filed.      | See Steps on page 2.                                                                     |  |  |  |

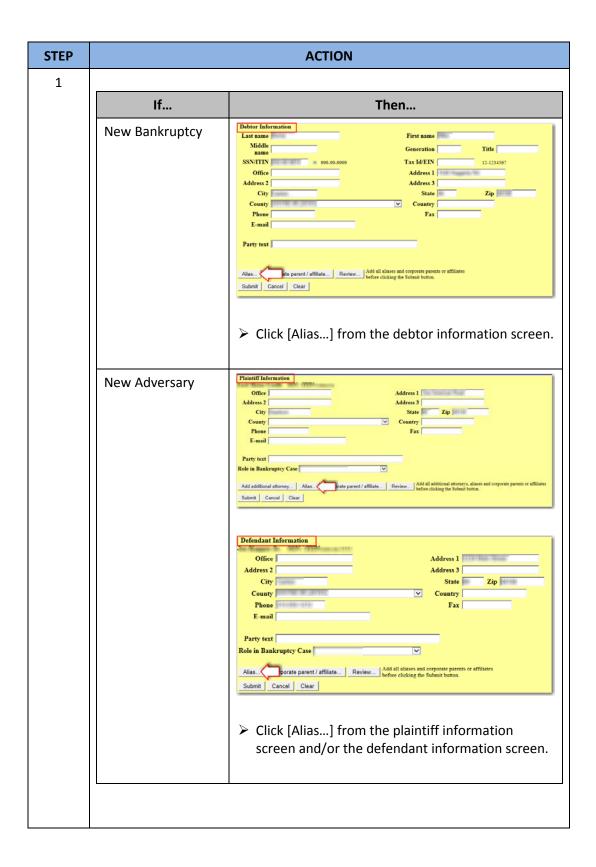

| ΈР |                                                                                                    | ACTION                                                                                                    |                                                                                                    |             |            |       |  |  |  |
|----|----------------------------------------------------------------------------------------------------|----------------------------------------------------------------------------------------------------|----------------------------------------------------------------------------------------------------|-------------|------------|-------|--|--|--|
| 2  | Type in the Last/Business name, first name, middle name and generation in the appropriate fields. Select the role type from the drop down and click [Add aliases]. |                                                                                                    |                                                                                                    |             |            |       |  |  |  |
|    |                                                                                                    | Last/Business nam                                                                                                    | e First name                                                                                                    | Middle name | Generation | Role  |  |  |  |
|    | 1                                                                                                    | Jones                                                                                                    | Sam                                                                                                    | M.          | Jr.        | aka ▼ |  |  |  |
|    | 2                                                                                                    | Sammy & Sons                                                                                                    |                                                                                                    |             |            | dba ▼ |  |  |  |
|    | 3                                                                                                    |                                                                                                    |                                                                                                    |             |            | aka ▼ |  |  |  |
|    | 4                                                                                                    |                                                                                                    |                                                                                                    |             |            | aka ▼ |  |  |  |
|    | 5                                                                                                    |                                                                                                    |                                                                                                    |             |            | aka ▼ |  |  |  |
|    |                                                                                                    | <b>Note</b> : If there are more than five aliases for the party, enter five aliases on this screen and click [Add aliases]. From the painformation screen click [Alias] again to enter in the oth aliases that were not included with previous submission. Repeat if necessary. |                                                                                                    |             |            |       |  |  |  |
|    |                                                                                                    | mak                                                                                                    | : Optional, from the party information screen, click [Review] to make sure aliases were added before clicking the [Submit] button. |             |            |       |  |  |  |